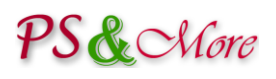

# PrestaShop Product Properties Extension

## **Theme Integration Instructions**

Install the Product Properties Extension module following the installation documentation.

Once the Product Properties Extension module is installed, click on the module's "Configure" link. The Product Properties Extension module automatically integrates all necessary files and checks them for the compatibility. In case of issues, open the module's "Settings" tab to see the compatibility results report.

The installation process recognizes and automatically supports the default PrestaShop theme that comes with the PrestaShop installation.

If you need to change the theme after the Product Properties Extension module is already installed, please first uninstall the module. *When you uninstall the module all user data is preserved and remains in the database. All user data will be available when you reinstall the module.* When you uninstall the module, the original files from the previous theme are restored from the backup.

Install the new theme using the installation instruction provided by the theme's manufacture. Once the new theme is installed, switch your shop to use the new theme and reinstall the Product Properties Extension module. The module's installation process makes the best attempt to properly integrate the Product Properties Extension module with the new theme. Some customized themes can be modified in the way that makes the automated integration not possible. In this case you have to perform manual integration.

## **Manual Theme Integration**

Review the compatibility results report available through the module's "Settings" tab. The report lists incompatible, modified or missing files. All file paths are relative to the PrestaShop installation location. In order to manually modify files in question you need to integrate the changes made by the Product Properties Extension module to the standard PrestaShop theme into the customized new theme.

There are three sets of files you need to compare:

- *A.* Standard PrestaShop theme files located at themes/prestashop folder. *Note: you need to have an original set of Standard PrestaShop theme files before any changes made by our or any other module.*
- **B.** Product Properties Extension module theme files located at modules/pproperties/setup/themes/prestashop folder.
- **C.** Your new theme files (let's say it is called newtheme) located at themes/newtheme folder.

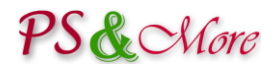

#### *Step by step procedure*

 Compare **A** files with **B** files and understand the changes made by the Product Properties Extension module to the Standard PrestaShop theme. *Hint: You will find some files under modules/pproperties/setup/themes/prestashop folder that are* 

*mossing* in the prestashop/themes folder. These are usually "modules" files. The original PrestaShop *files are located not in the themes/prestashop folder, but rather in the modules folder.*

- Compare **A** files with **C** files and understand the changes made by the theme manufacture to the Standard PrestaShop theme.
- Merge changes made by the Product Properties Extension module (**B** files) to the Standard PrestaShop theme (**A** files) into the new theme (**C** files).
- When you finish merging every file, find the line with the PP\_VERSION keyword in the **B** file and add it to the new theme **C** file. The line with the PP\_VERSION keyword indicates that the file is integrated.

*Note: the format of the line with the* PP\_VERSION *keyword is different for files with* ".php"*,* ".tpl" *and*  ".js" *extensions.*

- Re-run setup or perform the integration test to check for modified files by pressing the appropriate button located in the module's "Settings" tab.
- Remove the cache files from the server. Go to the server's **tools/smarty/cache** and **tools/smarty/compile** directories and remove all files except index.php.
- ❖ Verify your theme.

#### **Theme Integration Service**

You can use our "Theme Integration Service" to have your theme professionally integrated. Please contact the customer support service at [support@psandmore.com.](mailto:support@psandmore.com)

### **Troubleshooting**

Please refer the PrestaShop documentation for troubleshooting where you can find how to turn error message display on.

[http://doc.prestashop.com/display/PS14/Troubleshooting#Troubleshooting-](http://doc.prestashop.com/display/PS14/Troubleshooting#Troubleshooting-Incaseofunexpectedandpersistentblankpage%2Chowtoturnerrormessagedisplayon%3F)[Incaseofunexpectedandpersistentblankpage%2Chowtoturnerrormessagedisplayon%3F](http://doc.prestashop.com/display/PS14/Troubleshooting#Troubleshooting-Incaseofunexpectedandpersistentblankpage%2Chowtoturnerrormessagedisplayon%3F)